## **Has your student been absent from school?**

- If a student is absent from school, it is a legal requirement that the absence is explained within **seven** days.
- Go to the **Parent Portal** to view your child's attendance and respond by providing an explanation.
- 1. Click on the link<https://kelsohs.sentral.com.au/portal2/#!/login> and log in.

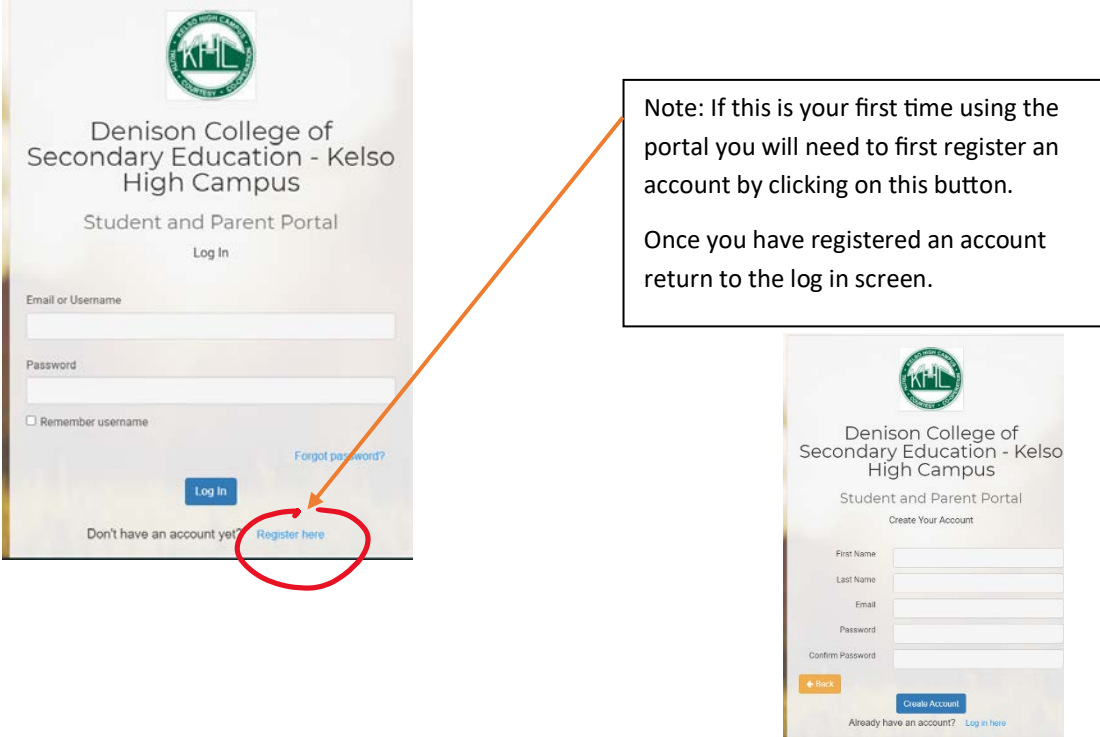

2. Click on the absences tab. If you have more than one child, click on the photo of the child to access the attendance records for that child.

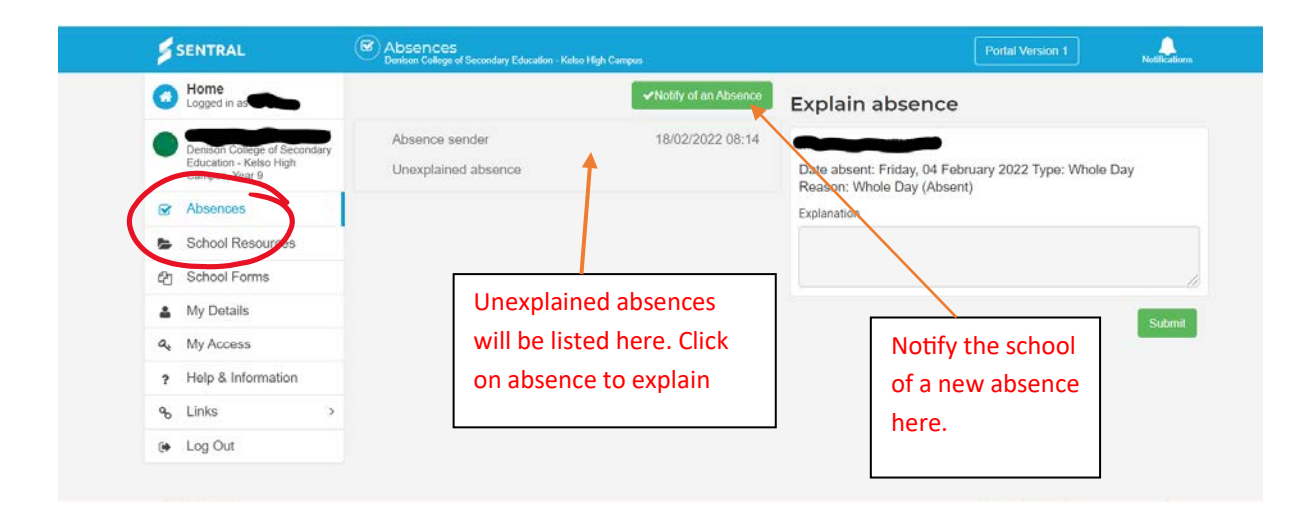